# **Palomar Adaptive Optics Test Plan**

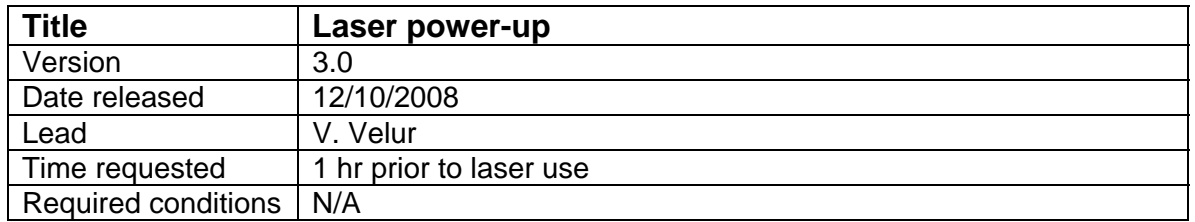

## **Purpose**

- Safely power up laser.
- Optimize laser power, frequency tuning.
- **If necessary, reduce power for alignment procedures.**

# **Test procedure**

- A. Power up laser
- 1. Power cycle the cooling controller. Verify the cooling bypass light is on.
- 2. Top up water in large chiller.
- 3. Switch on both chillers (button/switch on front of each).
- 4. Note temperature on the large chiller and wait until the temperature is approximately 20C
- 5. Press white button on laser controller, labeled "Laser Flow". 5.1. Diode pressure should read ~50 PSI, flow should read ~0.7 Gal/Min. 5.2. Slab pressure should read ~40 PSI, flow should read ~0.87 Gal/Min.
- 6. On temp control laptop, right-click on each window and restart display (on 1.06 AOM, 1.06 Etalon, 1.32 AOM, 1.32 LBO). Wait for temps to stabilize.
- 7. Verify that both IR beams are blocked (two flipping blocks, one next to 1.32 diodes, one near SFG)
- 8. Verify that laser function generator is set to 1 (=10 Hz pulses)
- 9. Switch photodiodes on (1.06, 1.32, 1.06 diode).
- 10. On both diode power supplies (Analogue Modules):
	- 10.1. Turn key switch to on.
	- 10.2. When alarm stops, hit "A" (pulse mode operation)
	- 10.3. Press "run" (**High power IR green or purple goggles required**)
- 11. Turn up laser function generator dial to 36 (=360 Hz pulses).
- 12. Verify that both lasers are lasing. Pulse shape should now look reasonable.
- 13. Verify that LBO temp display is at ~41.9 C (lowest left in rack).
- 14. Press "enable" on Na cell temp controller (lowest right in rack).
- 15. Check 589nm unmodelocked power.
	- 15.1. Turn on power meter and insert in beam just ahead of output optics.
	- 15.2. Zero power meter.
	- 15.3. Open IR beam blocks (**High power 589nm purple goggles required)**
	- 15.4. Record power.
- 16. Verify that IR beams shapes are good in spiricon display
- 17. Mode lock IR lasers.
	- 17.1. Turn "1.06 power adjust" knob clockwise until you reach black mark (=2).
	- 17.2. Turn "1.32 power adjust" knob clockwise until just above black mark (=4).

#### 18. Adjust "Phase Control" knob until 589nm power is maximized.

- 19. Frequency adjustment (when Na cell has reached ~69 C)
	- 19.1. Adjust horizontal actuator on 1.06 etalon to maximize fluorescence as seen in oscilloscope output.
- 20. Record power and remove power meter from beam.
- 21. Laser is ready for observing.

To change to low power for alignment

- 1. Insert power meter just before output optics.
- 2. Dephase the IR lasers by adjusting the "phase control" knob to achieve desired power.
- 3. Remove power meter.

#### Laser optimization

- 1. Laser optimization, level 1
	- 1.1. Adjust the "Phase Control" knob until 589nm power is maximized.
	- 1.2. Adjust the 1.32 intracavity lens x-y position, to maximize total 589nm power and minimize 1.32 laser turn-on time (the two should be correlated).
	- 1.3. Adjust the 1.06 cavity length using the manual actuator on the 1.06 output coupler z stage, to maximize total 589nm power and minimize 1.06 laser turn-on time. *Beware of burning your fingers while making this adjustment!*
- 2. IR laser optimization, level 2 (expert users only)
	- 2.1. Block 1.32 cavity using intracavity flip mount. Remove 1.32 etalon by removing post from mount. Open intracavity flip mount.
	- 2.2. Maximize 1.32 power by adjusting x-y position of intracavity lens (use oscilloscope trace)
	- 2.3. Replace etalon as in step 1.
	- 2.4. Block 1.06 cavity using intracavity flip mount. Remove 1.06 pinhole by unscrewing pinhole from x-y lens mount. Open intracavity flip mount.
	- 2.5. Maximize 1.06 power by output coupler z stage (use oscilloscope trace).
	- 2.6. Replace etalon as in step 11.4

## **Results and conclusions**